## Searching the Dalton Data Bank

There are several search features available on the Data Bank website. In order to maximize your search results, we utilize several different search engines. A search engine is an information retrieval system designed to help find information stored on a computer system. The search results are presented in a list and are commonly called search results. Search engines help to minimize the time required to find information and the amount of information which must be consulted in order to find relevant results.

It is important to understand the abilities of each search engine and the best practices for using each engine.

First, some general notes:

- You do not have to capitalize words; the search engines are not CaSe sEnSiTiVe.
- Avoid using punctuation marks commas, periods, and apostrophes in the search box.
- • The search engines will accept single words (i.e., *dalton*) or phrases (*michael dalton england*).
- • Partial word match -- *fred* will match occurrences of *Fred, Alfred* and *Frederick*.
- You do not have to add plus (+) or minus (-) signs between words.
- The search results will be displayed on a new page, and each result can be clicked to see the full page of information.

The Data Bank supports 3 different levels of search:

1. **Global DGS Sites Search**, found at the bottom of the Data Bank home page.

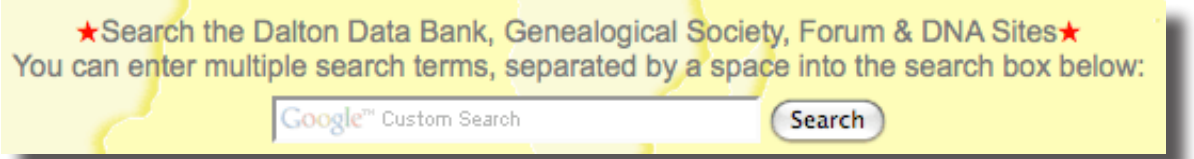

This search engine peruses all of the DGS websites:

- • The Data Bank (**<http://www.daltondatabank.org>**),
- • The main DGS site (**<http://www.daltongensoc.com>**),
- • Dalton Americas (**<http://daltonamericas.org>**),
- • Dalton Forum (**<http://www.daltonamericas.org/messageboard>**), and
- • The Dalton DNA website (**<http://www.dalton-dna.net>**).

This search facility uses a dedicated search engine built using Google™ search technology.

You don't have to open the Data Bank site to use this service; the search engine can be directly accessed **[here](http://www.google.com/cse?cx=017836560115873555216%3Af4at2r9bvpe&ie=UTF-8&q=&sa=Search)**. You may choose to add this as a bookmark for future use.

This search feature should be used when you are interested in finding any reference to a person, place or event that is described on any of the DGS "family of sites". Because the search encompasses all of the DGS sites, you can have a large number of search results. So, when using this search engine, we recommend using fairly explicit search terms — for example, a search of *Daltons in History* will return all of the articles on every DGS web site with that phrase. A refined search such as *Daltons in History Ireland* will return only those DIH articles with Ireland mentioned in them. Likewise, a search of *Daltons in History Ireland John Dalton* will further narrow the search results.

Unique to this search engine, if you misspell a search request, it will ask you if you really meant to misspell the word and the search engine will provide an alternate spelling.

- . **Page Search** is available on each page in the Data Bank. This feature is recommended for use only if you are unfamiliar with your web browser's built-in search feature. It will highlight each occurrence of the search word(s) and scroll the page to the resulting word match.
- . **Updates Search** If you are interested in viewing all of the updates that have been made to the Data Bank, you can **click here** to see a database which contains all of the new or updated information from November, 2008 onwards. This d[atabase can](http://216.97.238.117/DDB/All/search.php) be sorted by date, who submitted the information and what information was added to the Data Bank.

.